# Statistics 120 Graphics

## **Computer Graphics**

- Drawing graphics in a window on the screen of a computer is very similar to drawing by hand on a sheet of paper.
- We begin a drawing by getting out a clean piece of paper and then deciding what scale to use in the drawing.
- With those basic decisions made, we can then start putting pen to paper.
- The steps in R are very similar.

#### **Starting a New Plot**

We begin a plot by first telling the graphics system that we are about to start a new plot.

```
> plot.new()
```

This indicates that we are about to start a new plot and must happen before any graphics takes place.

The call to plot.new chooses a default rectangular region for the plot to appear in. This choice can be overridden using the par function.

The plotting region is surrounded by four *margins*.

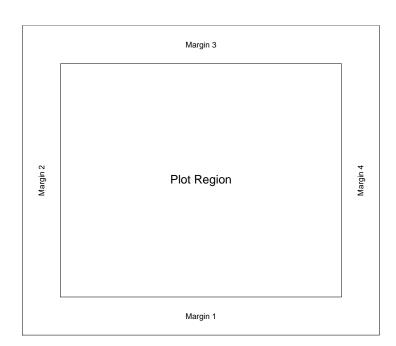

## **Controlling The Margins**

There are a variety of ways of setting the sizes of the plot margins using par.

1. Set the margin sizes in inches.

```
> par(mai = c(2, 2, 1, 1))
```

2. Set the margin sizes in lines of text.

$$> par(mar = c(4, 4, 2, 2))$$

3. Set the plot width and height in inches.

```
> par(pin = c(5, 4))
```

#### **Setting the Axis Scales**

Next we set the scales on along the sides of the plot. This determines how coordinates get mapped onto the page.

```
plot.window(xlim = xlimits, ylim = ylimits)
```

The graphics system arranges for the specified region to appear on the page.

xlimits and xlimits are vectors which contain the lower and upper limits to appear on the x and y axes.

For example,

$$xlim = c(-pi, pi), ylim = c(-1, 1),$$

might be suitable for plotting sine and cosine functions.

#### **Setting the Axis Scales**

There is also an optional argument to the function plot.window() which allows a user to specify a particular aspect ratio.

The use of asp=1 means that unit steps in the x and y directions produce equal distances in the x and y directions on the page.

This is important if circles are to appear as circles rather than ellipses.

#### **Drawing**

With the plot setup done, we can now draw on the page. There are a number of R functions which can be used to draw. The simplest of these are:

points draw "points" on a plot

lines draw connected line segments

segments draw disconnected line segments

rect draw rectangles

polygon draw filled polygons text draw text on a plot

box draw a box around a plot

#### **Square with Diagonals Example**

These commands draw a square with a cross drawn across its diagonals.

#### A Square with Diagonals

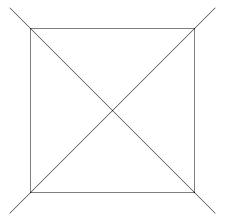

#### **Nested Squares Example**

This example shows how to draw a set of nested squares. Note that all 21 squares are produced by a single call to rect.

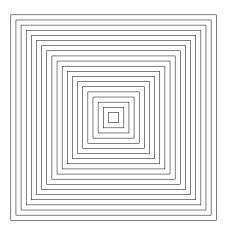

## **Drawing a Circle**

There is no simple R function for drawing a circle. Here is how it can be done by approximating the circle with a regular polygon.

# Change of angle = $5^{\circ}$

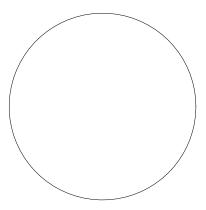

## **Approximating Smooth Curves**

- Suppose that a series of connected line segments is to be used to approximate a smooth curve.
- Provided that the lines change direction by no more than 5°, then they will appear to the eye to make up a smooth curve.
- This is why 72 line segments were used in the previous example 360 equals 72 times 5!

# Change of angle = $15^{\circ}$

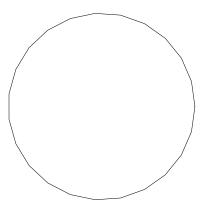

## **Another Curve Example**

Here is another example which shows how the eye can perceive a sequence of straight lines as a curve.

```
> x1 = seq(0, 1, length = 20)
> y1 = rep(0, 20)
> x2 = rep(0, 20)
> y2 = seq(0.75, 0, length = 20)
> plot.new()
> plot.window(xlim = c(0, 1), ylim = c(0, 0.75), asp = 1)
> segments(x1, y1, x2, y2)
```

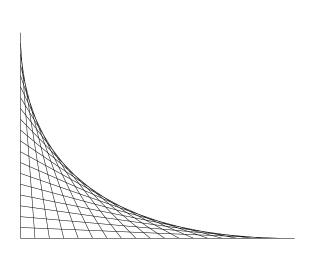

#### **Rosettes**

A rosette is a figure which is created by taking a series of equally spaced points around the circumference of a circle and joining each of these points to all the other points.

```
> n = 17
> theta = seq(0, 2 * pi, length = n + 1)[1:n]
> x = sin(theta)
> y = cos(theta)
> v1 = rep(1:n, n)
> v2 = rep(1:n, rep(n, n))
> plot.new()
> plot.window(xlim = c(-1, 1), ylim = c(-1, 1), asp = 1)
> segments(x[v1], y[v1], x[v2], y[v2])
```

#### A Rosette with 17 Vertices

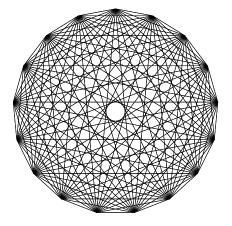

## **Drawing a Spiral**

• A spiral is created by drawing around the outside of a circle whose radius is increasing:

$$x_t = R_t \cos \theta t$$
$$y_t = R_t \sin \theta t$$

• The radius is an increasing function of t.

## **Drawing a Spiral**

These commands draw a spiral, centred on (0,0). The spiral does 30 revolutions:

```
> theta = seq(0, 30 * 2 * pi, by = 2 * pi/72)
> x = cos(theta)
> y = sin(theta)
> R = theta/max(theta)
> plot.new()
> plot.window(xlim = c(-1, 1), ylim = c(-1, 1), asp = 1)
> lines(x * R, y * R)
```

#### A Linear Spiral

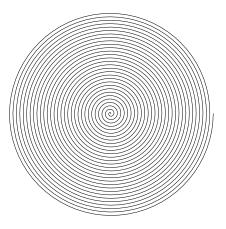

## **Spiral Squares**

```
> plot.new()
> plot.window(xlim = c(-1, 1), ylim = c(-1,
      1), asp = 1
> square = seq(0, 2 * pi, length = 5)[1:4]
> n = 51
> r = rep(1.12, n)
> r = cumprod(r)
> r = r/r[n]
> theta = seq(0, 2 * pi, length = n)
> for (i in n:1) {
      x = r[i] * cos(theta[i] + square)
      y = r[i] * sin(theta[i] + square)
      polygon(x, y, col = "gray")
```

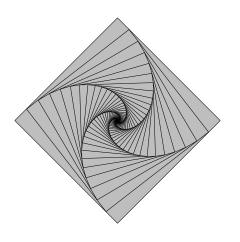

## **Drawing a Scatter Plot**

- With the tools we have at hand, we are now in a position to built a new tool for producing scatter plots.
- There are a number of tasks which must be solved:
  - Determining the *x* and *y* ranges.
  - Setting up the plot window.
  - Plotting the points.
  - Adding the plot axes and frame.

#### **Scatter Plot Code**

Here are the steps required to produce a scatter plot.

• Determine the *x* and *y* ranges.

```
> xlim = range(x)
> ylim = range(y)
```

• Set up the plot window.

```
> plot.new()
> plot.window(xlim = xlim, ylim = ylim)
```

• Plot the points.

```
> points(x, y)
```

#### **A Scatter Plot Function**

By "wrapping" the steps in a function definition we can produce a simple scatter plot function.

```
> scat = function(x, y) {
    xlim = range(x)
    ylim = range(y)
    plot.new()
    plot.window(xlim = xlim, ylim = ylim)
    points(x, y)
    axis(1)
    axis(2)
    box()
}
```

#### **A Scatter Plot Function**

We can use this function just like any other R function to produce scatter plots.

```
> xv = 1:100
> yv = rnorm(100)
> scat(xv, yv)
> title(main = "My Very Own Scatter Plot")
```

#### My Very Own Scatter Plot

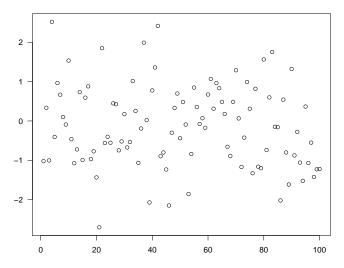